## **G.A.R.S.**

## **GESTIONALE AMMINISTRAZIONE RIMBORSI SPESE** *- RICHIESTA RIMBORSI SPESE PER CONVOCAZIONI -*

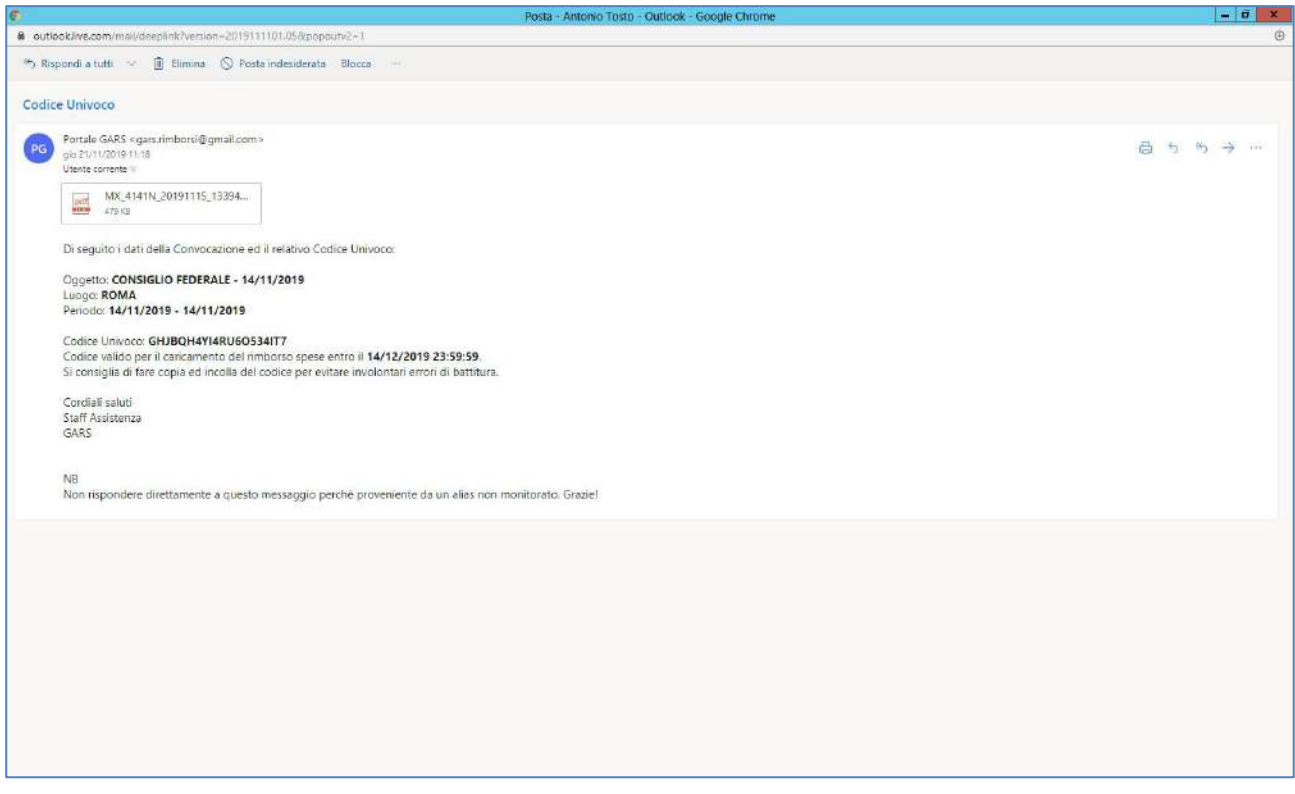

A seguito della ricezione d'una convocazione con relativo Codice Univoco, accedere al portale attraverso l'indirizzo <https://rimborsi.gesinf.it/gars/>

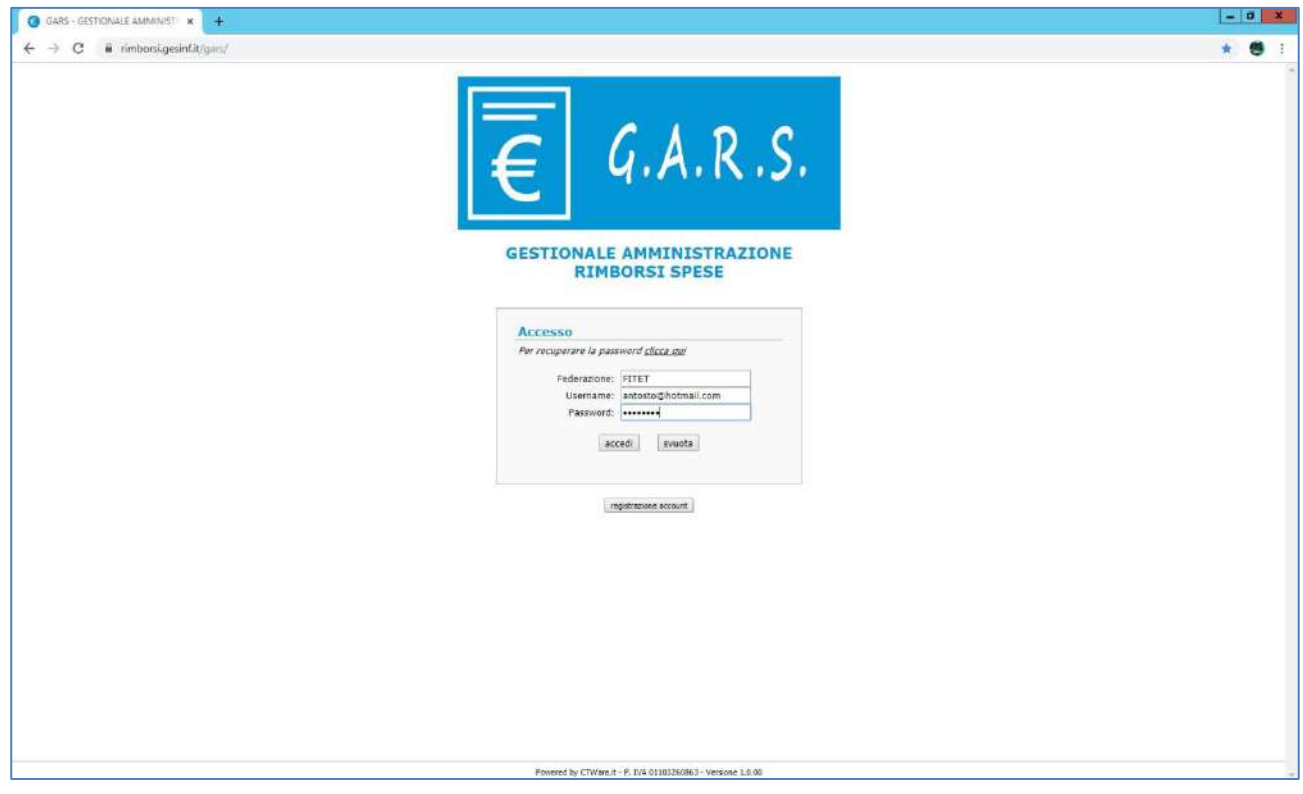

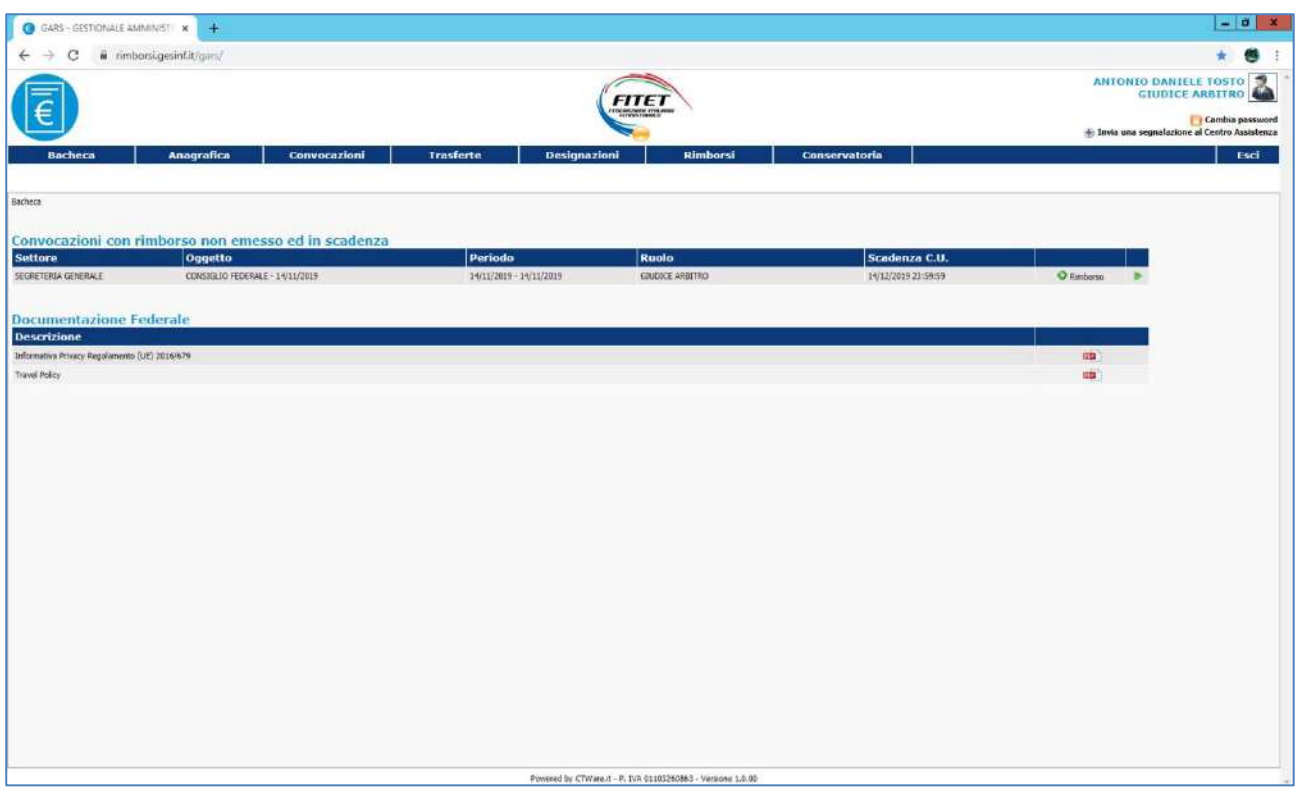

Andare nel menù "convocazioni" ed entrare nella scheda della convocazione di cui si vuole chiedere rimborso.

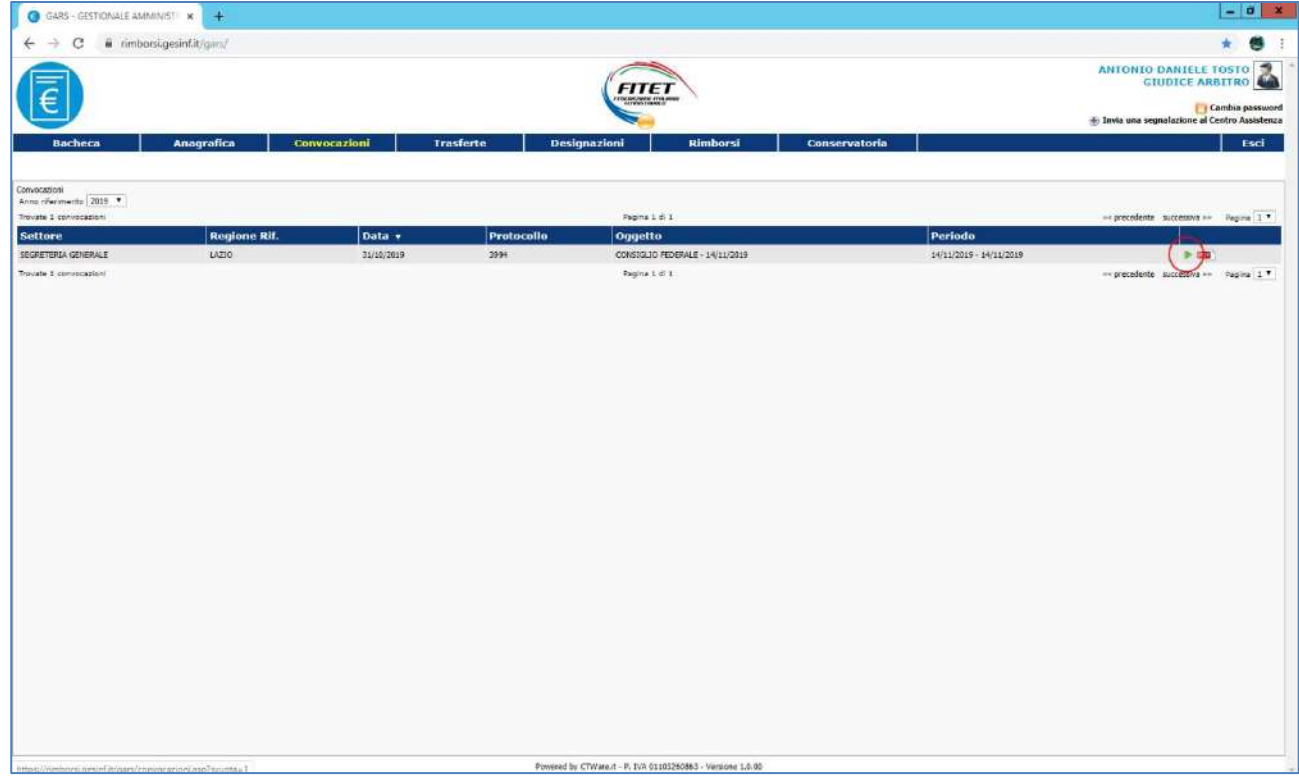

Premere sul tasto "aggiungi rimborso" in corrispondenza del vostro nome.

Il tasto potrebbe non essere presente se non si è autorizzati oppure se il Codice Univoco risulta scaduto.

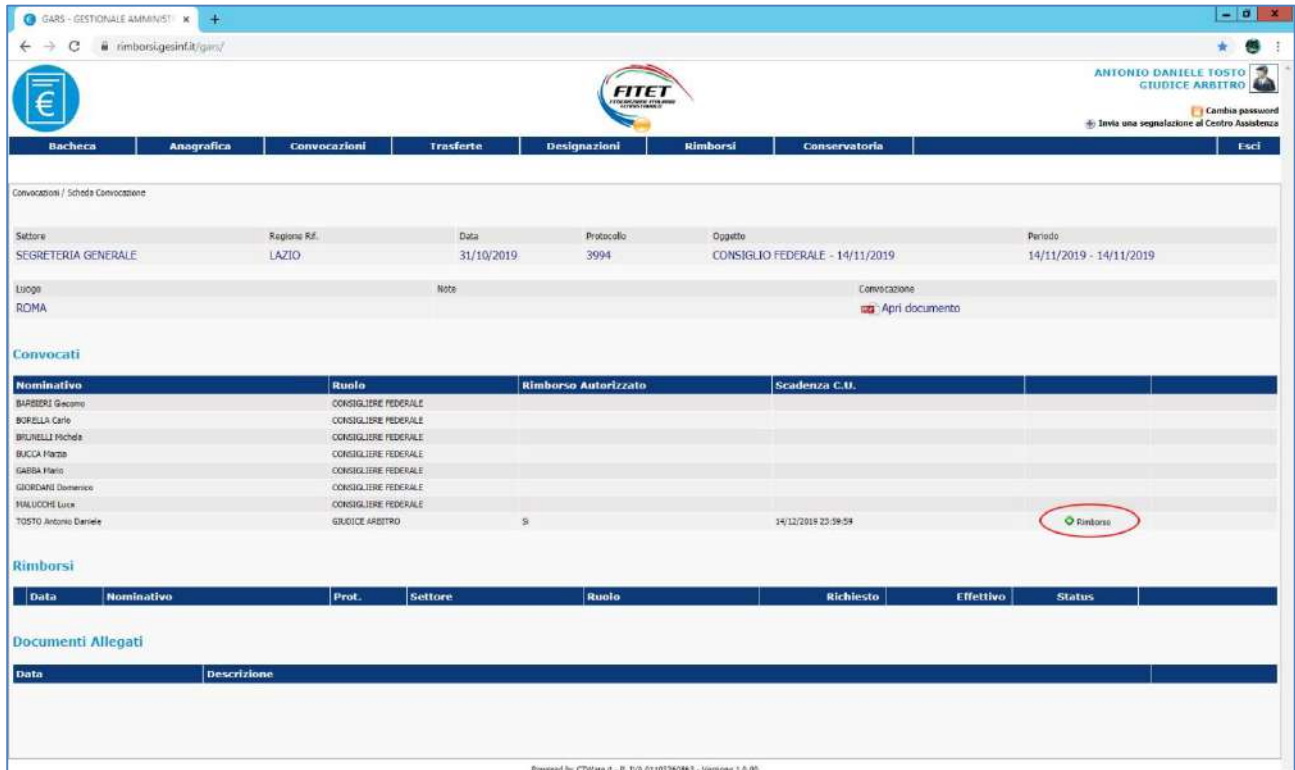

Compilare il modulo del rimborso spese trascrivendo tutte le spese e/o i compensi dovuti.

E' possibile allegare dei documenti (ricevute, scontrini, ecc); è necessario compilare la dichiarazione sul limite del compenso a 10.000 euro; è necessario, prima di salvare, firmare il documento col proprio account ed il Codice Univoco arrivato via email con la convocazione.

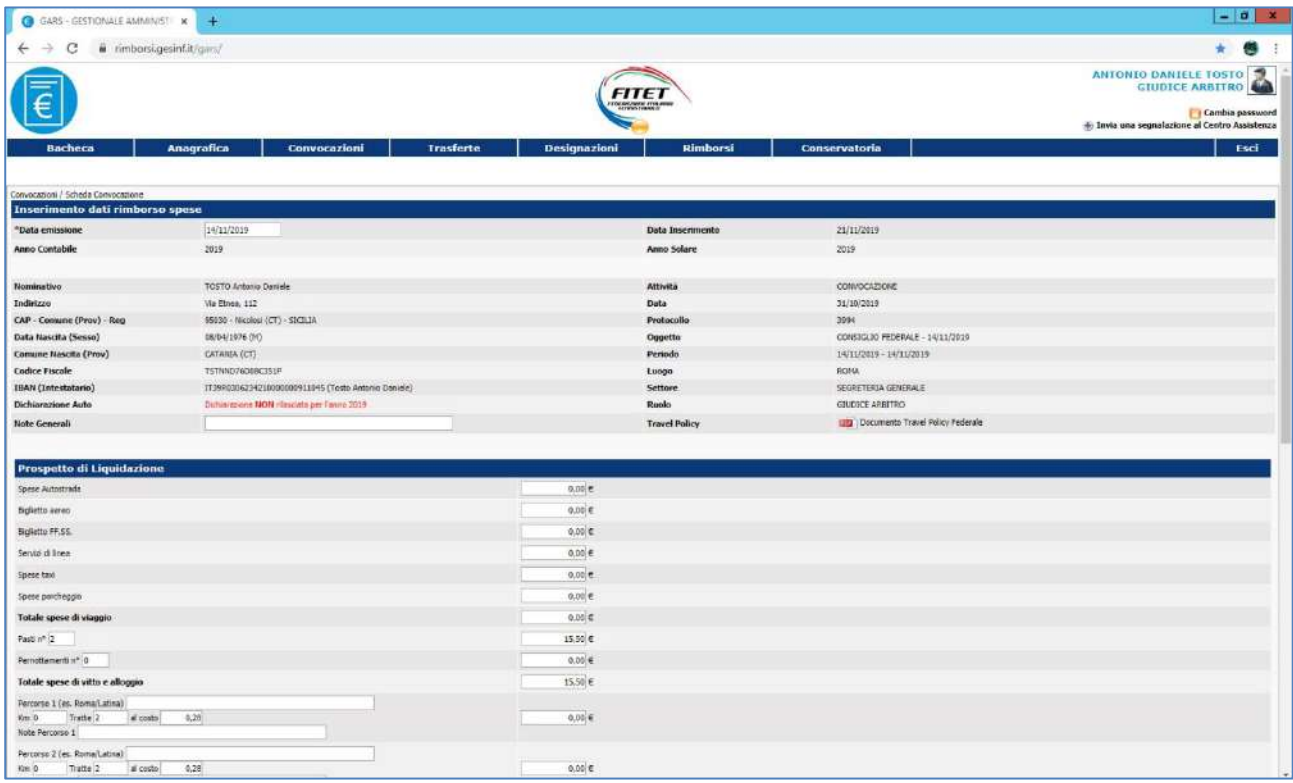

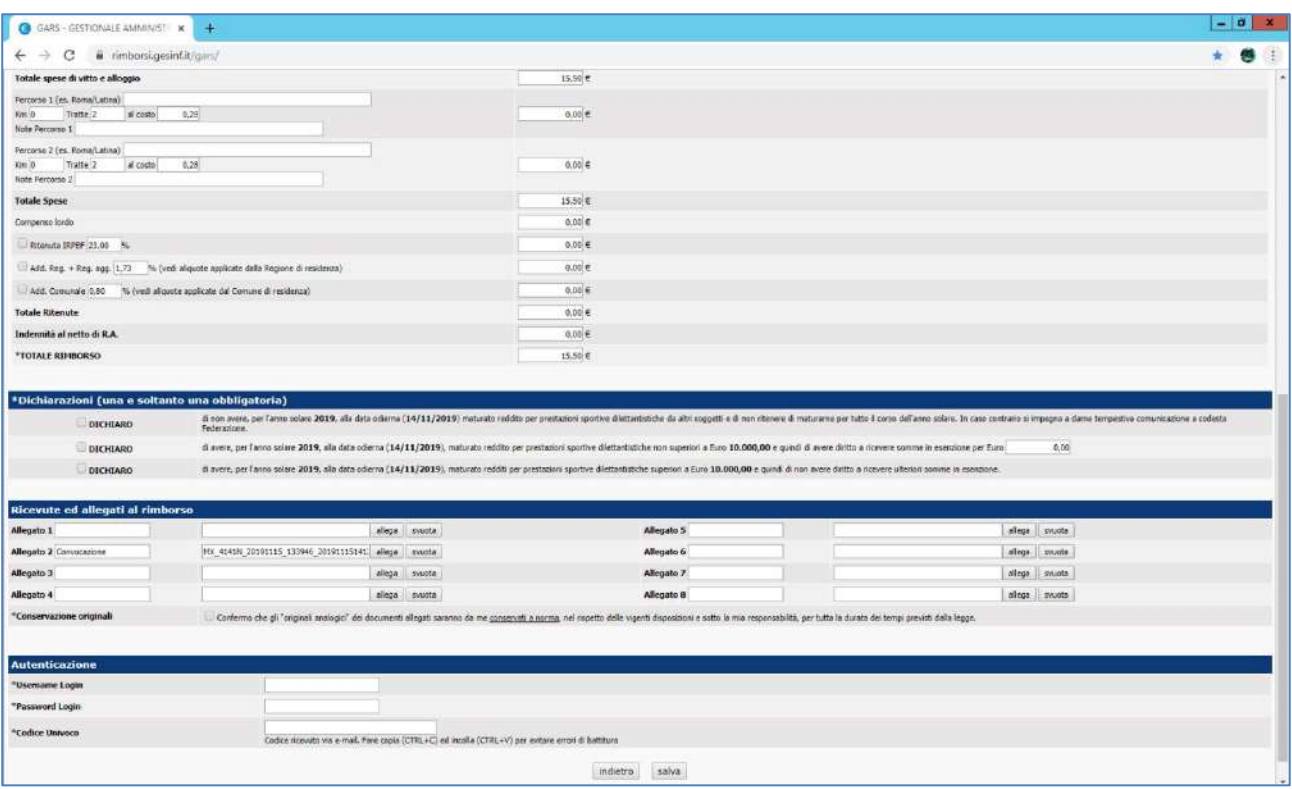

Premendo su "salva", il sistema effettua tutti i controlli e genera il documento in PDF del rimborso.

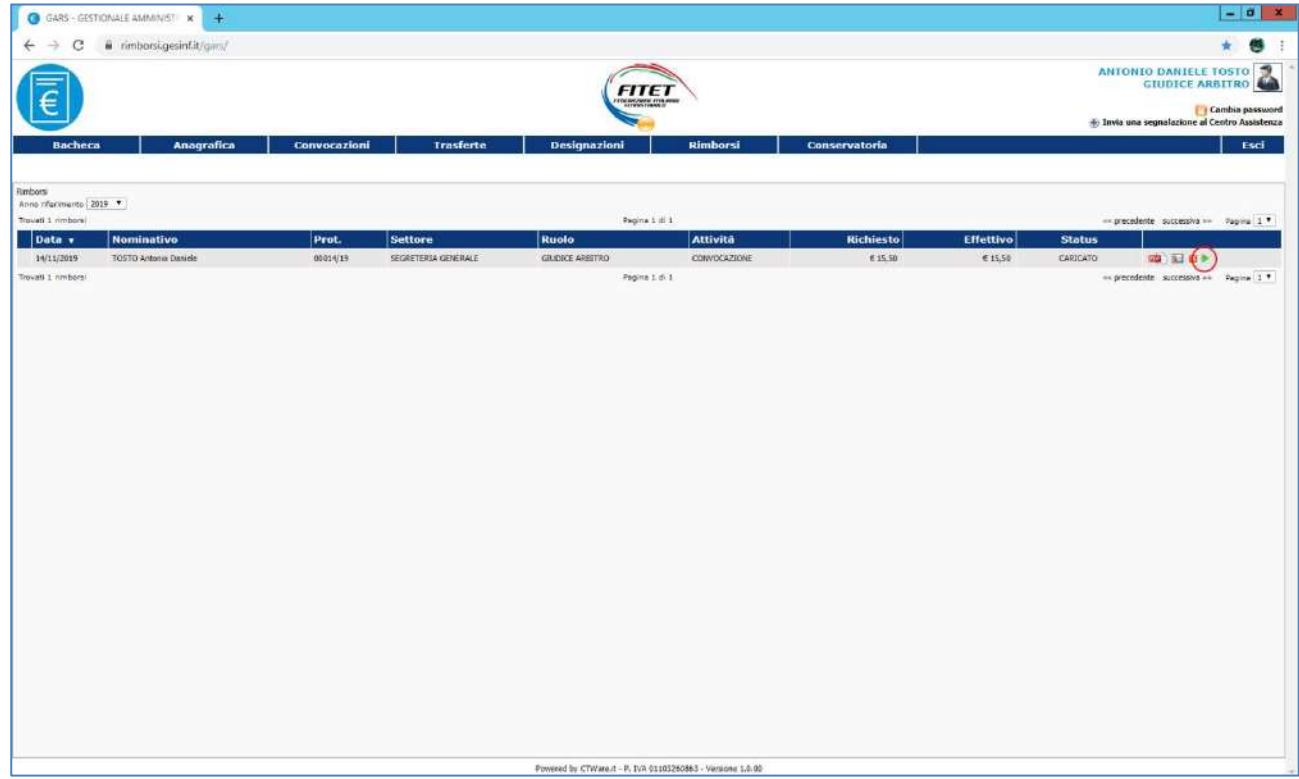

Nella scheda del rimborso è presente tutto il riepilogo economico di quanto richiesto ed il riepilogo dell'ammontare effettivo confermato dall'ufficio Amministrazione Centrale.

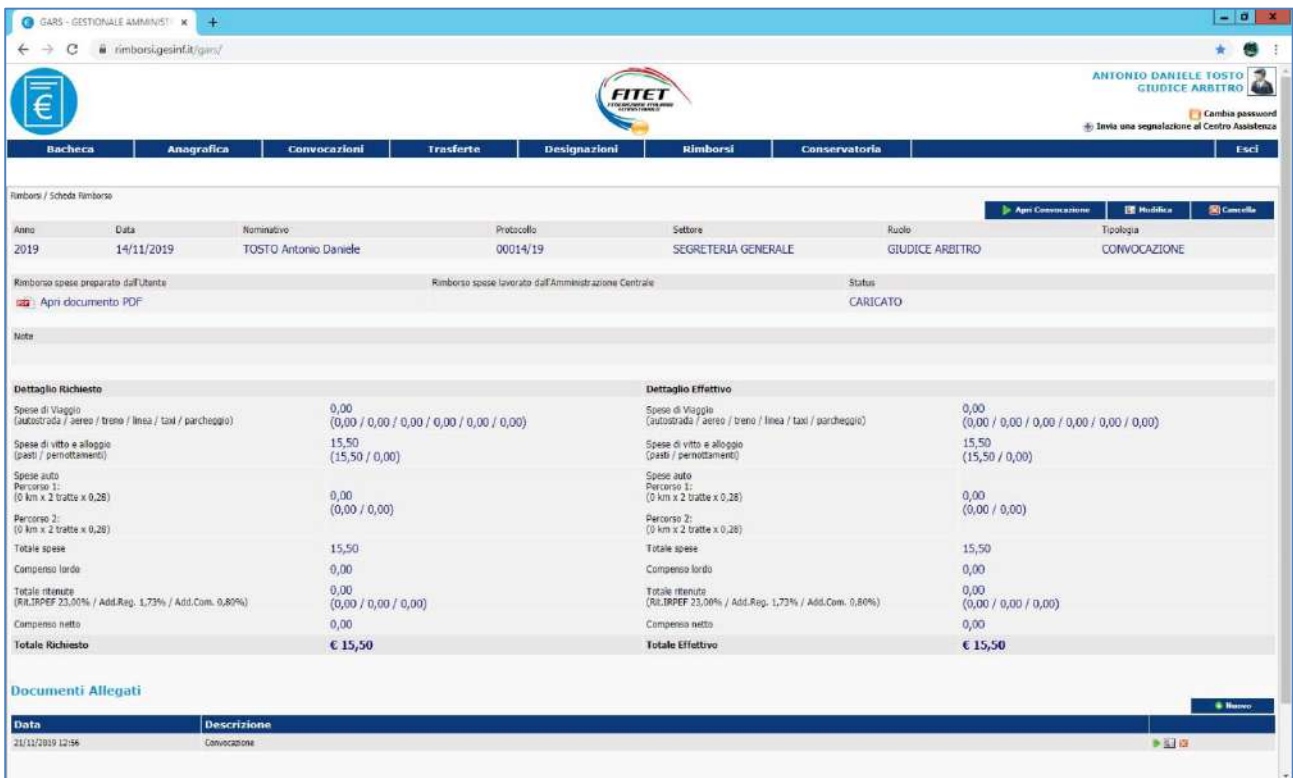

Il rimborso a seguito delle varie lavorazioni effettuate dall'ufficio Amministrazione Centrale può assumere lo stato di: Caricato, Verificato, Autorizzato e Non, Contabilizzato.

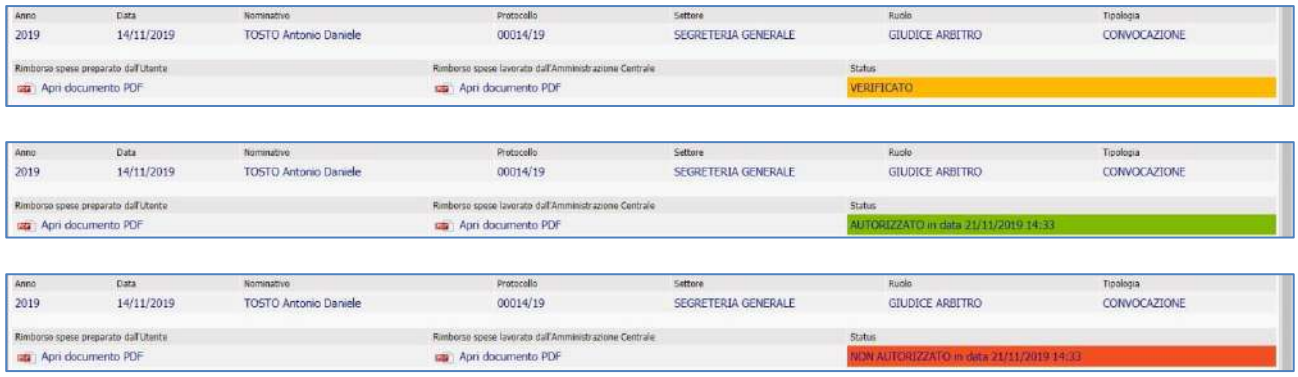

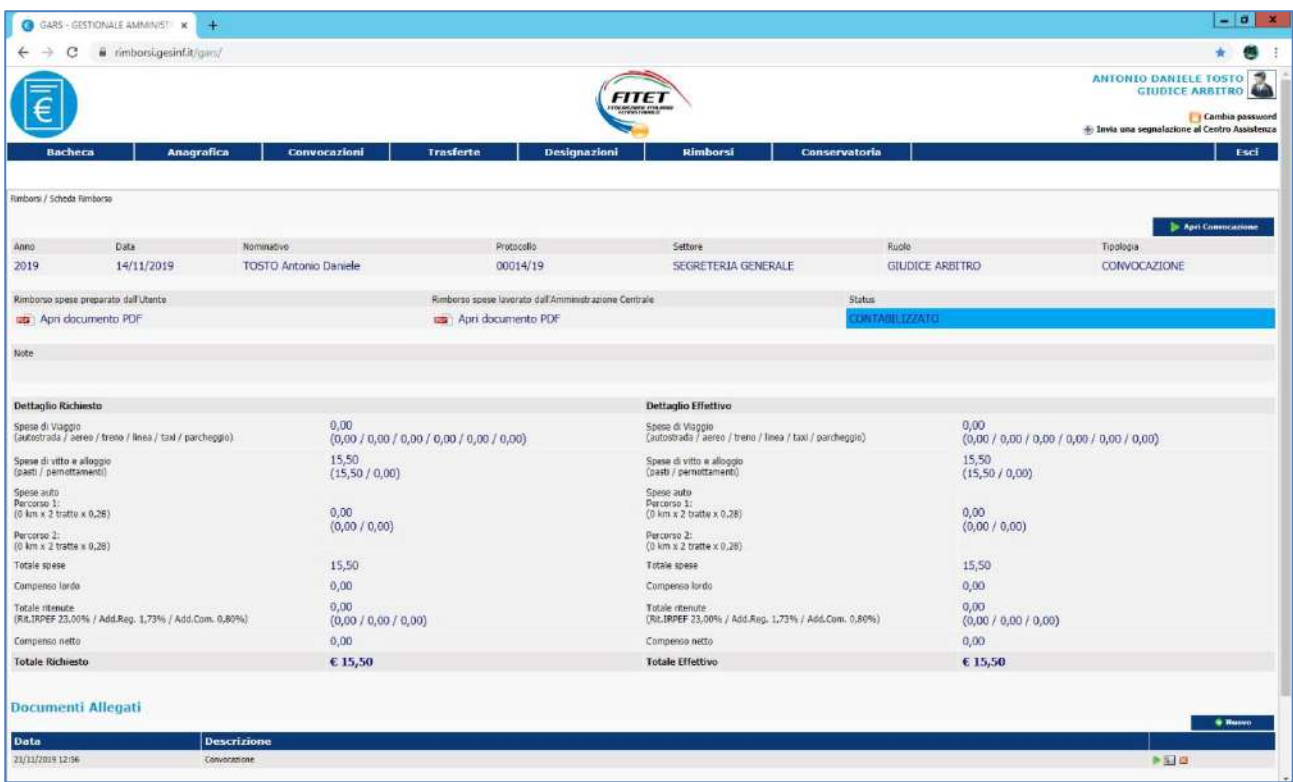

A seguito della contabilizzazione viene inviata una comunicazione via email per informare che il rimborso spese è stato inviato al pagamento.

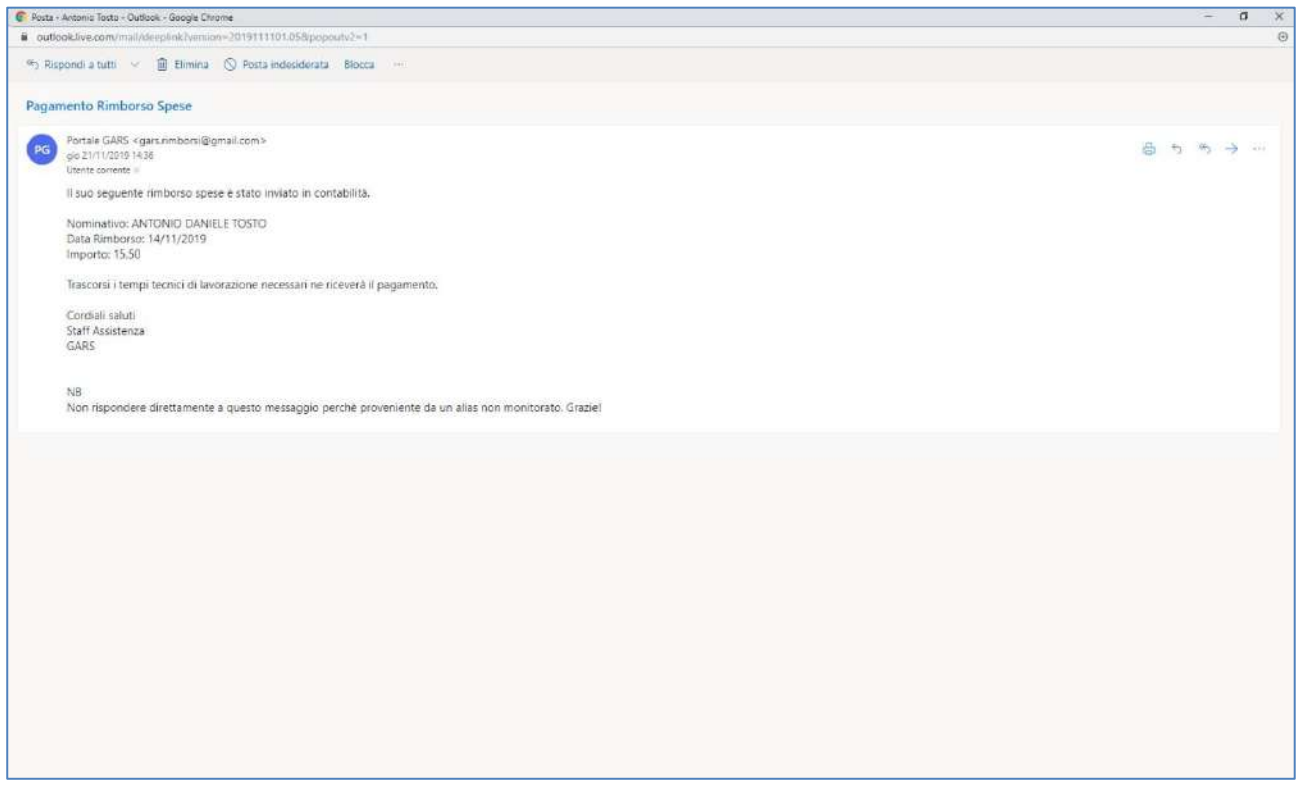